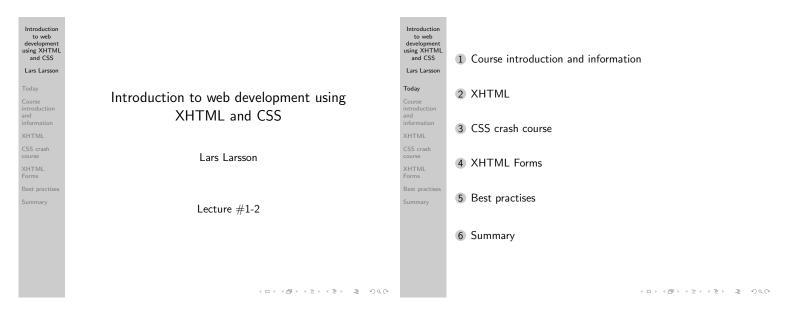

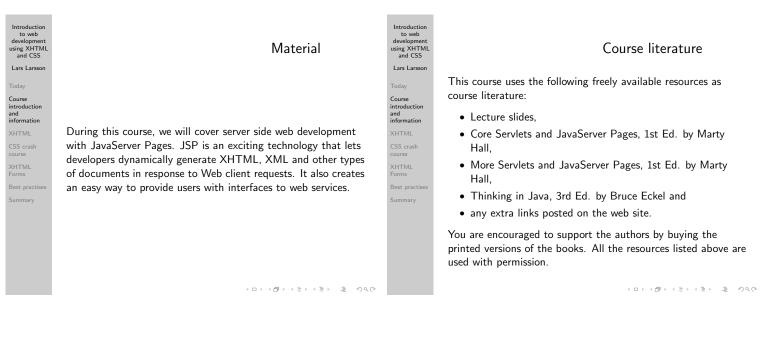

# Assignments

4 compulsory assignments, 1 voluntary (for those who want the possibility of passing with distinction). The assignments will cover the following topics:

- Basic JSP,
- 2 data validation and storage sessions,
- 3 tag libraries,
- 4 web services and
- something that is currently undecided as the voluntary assignment – possibly involving applets.

Specification for the first assignment is already available on the web page, the others will be uploaded in time for you to complete them.

#### Introduction to web development using XHTML and CSS Lars Larsson

## Teachers

This course has three teachers, P-O Östberg, Dennis Olsson and me, Lars Larsson. We will be available in our rooms, as well as via e-mail and for chat sessions. See the web page for office hours and when we will be in the chat room. Send all e-mail questions to the following addresses (always send to all of them):

- p-o@cs.umu.se,
- larsson+webserver@cs.umu.se and
- denniso+webserver@cs.umu.se

The chat room is #5DV076 at the IRC server irc.acc.umu.se.

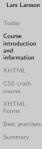

## Important email information

Questions that may be of interest to all students attending the course will be sent to the course mailing list. The mailing list will send the mail to your CS mail address

(username@cs.umu.se). Make sure that you either get into the habit of checking this address daily or forward it to your main account!

Support (http://support.cs.umu.se/) has information on how to handle your mail.

|         | Introduction<br>to web<br>development<br>using XHTML<br>and CSS<br>Lars Larsson       | Course registration                                                                                                    |
|---------|---------------------------------------------------------------------------------------|----------------------------------------------------------------------------------------------------|
| he<br>t | Today<br>Course<br>introduction<br>and<br>information<br>XHTML<br>CSS crash<br>course | To register for the course, send an email to the following<br>address stating your name and Swedish "personnummer" –<br>those with "Villkor 10" also need to provide proof that they<br>may attend the course: |
|         | XHTML<br>Forms                                                                        | p-o@cs.umu.se                                                                                                    |
| ı       | Best practises<br>Summary                                                             | Registering is <b>very</b> important, since we cannot grade your assignments unless you have registered. Do it as soon as possible!                                                                            |
|         |                                                                                       |                                                                                                    |

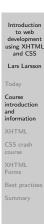

ntroductior to web development ising XHTML and CSS

Lars Larsson

Course introduction and information

CSS crash

XHTML

Best pract

## Development environment

Your solutions to the assignments will be written in JSP. A easy-to-install package containing Tomcat, Axis and Derby will be available on the web page. In addition, you will need to install Ant and Java.

All your XHTML and CSS must pass W3C validation. The web browser that will be used for evaluating your solutions will be the latest version of Firefox.

| luction<br>web<br>opment<br>KHTML<br>CSS<br>.arsson | Distanc                                                                                         |
|-----------------------------------------------------|-------------------------------------------------------------------------------------------------|
|                                                     |                                                                                                 |
| iction                                              |                                                                                                 |
| ation                                               | As stated on the web page, it is possib<br>course from other locations than Umeå                |
| ash<br>L                                            | recommended to attend the lectures if formal requirement.                                       |
| actises                                             | The lecture slides will be written in suc<br>should be possible to understand them<br>lectures. |
|                                                     |                                                                                                 |

#### ce education

le to complete this å. It is of course possible, but it is not a

ch a manner that it without attending the

Introduction to web development sing XHTML Lars Larsson Course introduction and information XHTML CSS crash XHTML

#### The schedule

< ロ > < 部 > < 三 > < 三 > < 回 > < 回 > < 三 > < 回 > < 回 > < □ > < □ > <

As you may have noticed, we will give lectures 1-8 twice. We want to give students who are unable to attend the lectures in August the possibility to do so now.

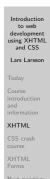

to develo using 2 and

Lars I

Course introduc and informa

CSS cr course

XHTMI Forms

## XHTML and CSS

All students attending this course are required to have taken a course in client side web development (such as 5DV077), containing basic programming in JavaScript or equivalent. This lecture will attempt to bring all students up to speed on XHTML (eXtensible HTML) and CSS (Cascading Style Sheets) - the next will cover basic object-oriented development in Java.

We assume that most students have some basic previous knowledge of HTML, and we will focus on differences between HTML and the combination of XHTML and CSS.

## XHTML 1.0 versions

There are three versions of XHTML 1.0:

ntroductior to web

levelopment sing XHTML and CSS

Lars Larsson

Course introduction and information

XHTML

CSS crash

XHTML Forms

Best practi

- XHTML 1.0 Strict the most strict standard, allows no presentational information
- XHTML 1.0 Transitional compatibility version, that allows some presentational information to ease the transition from HTML to XHTML
- XHTML 1.0 Frameset used to divide an XHTML page in two or more frames

During this course, we will use XHTML 1.0  $\ensuremath{\mathsf{Strict}}$  combined with CSS.

Introduction to web development using XHTML and CSS Lars Larsson Today

Course introduction and information

XHTML

CSS crash

XHTML

Best prac

All XHTML documents must, at the very least, contain the following:

- A document type declaration that identifies that the document is, in fact, XHTML and should be interpreted as such and
- the **html** tag as the one containing all other tags. These are placed in one of the following sections:
  - the **head** section, containing information such as the title of the page and other information that is not displayed in the main window of the web browser and
  - the **body**, containing the elements (tags and their content) that shall be displayed on screen.

| Introduction<br>to web<br>development<br>using XHTML<br>and CSS<br>Lars Larsson                                                      | DOCTYPEs                                                                                                    | Introduction<br>to web<br>development<br>using XHTML<br>and CSS<br>Lars Larsson                                                      | XHTML tags                                                                                                    |
|----------------------------------------------------------------------------------------------------|----------------------------------------------------------------------------------------------------|----------------------------------------------------------------------------------------------------|----------------------------------------------------------------------------------------------------|
| Today<br>Course<br>introduction<br>and<br>information<br>XHTML<br>CSS crash<br>course<br>XHTML<br>Forms<br>Best practises<br>Summary | We have three versions of XHTML (strict, transitional and<br>frameset) and we need to tell the web browser which one<br>should be used for the current page. The following line, placed<br>on the first line in the file, identifies the document as XHTML<br>1.0 Strict:<br>html PUBLIC<br "-//W3C//DTD XHTML 1.0 Strict//EN"<br>"http://www.w3.org/TR/xhtml1/DTD/xhtml1-strict.dtd"> | Today<br>Course<br>introduction<br>and<br>information<br>XHTML<br>CSS crash<br>course<br>XHTML<br>Forms<br>Best practises<br>Summary | XHTML 1.0 contains the same tags as HTML 4.01, but<br>requires valid XML syntax. Chiefly, this means that XHTML<br>requires all tags to be <b>well-formed</b> (opened and closed and<br>properly nested). A single erroneous tag invalidates the entire<br>page. The following is valid XHTML, and specifies that we<br>want to make some text in a paragraph () bold ( <b>).<br/>Normal text. <b>This part is bold</b>.</b> |

・
 ・
 ・
 ・
 ・
 ・
 ・
 ・
 ・
 ・
 ・
 ・
 ・
 ・
 ・
 ・
 ・
 ・
 ・
 ・
 ・
 ・
 ・
 ・
 ・
 ・
 ・
 ・
 ・
 ・
 ・
 ・
 ・
 ・
 ・
 ・
 ・
 ・
 ・
 ・
 ・
 ・
 ・
 ・
 ・
 ・
 ・
 ・
 ・
 ・
 ・
 ・
 ・
 ・
 ・
 ・
 ・
 ・
 ・
 ・
 ・
 ・
 ・
 ・
 ・
 ・
 ・
 ・
 ・
 ・
 ・
 ・
 ・
 ・
 ・
 ・
 ・
 ・
 ・
 ・
 ・
 ・
 ・
 ・
 ・
 ・
 ・
 ・
 ・
 ・
 ・
 ・
 ・
 ・
 ・
 ・
 ・
 ・
 ・
 ・
 ・
 ・
 ・
 ・
 ・
 ・
 ・
 ・
 ・
 ・
 ・
 ・
 ・
 ・
 ・
 ・
 ・
 ・
 ・
 ・
 ・
 ・
 ・
 ・
 ・
 ・
 ・
 ・
 ・
 ・
 ・
 ・
 ・
 ・
 ・
 ・

## XHTML tags continued

In XHTML, even empty elements (also known as singular tags) such as img must be closed. Singular tags are closed immediately, like so:

<img src="circle.gif" alt="A red circle" />

Note the slash at the end, immediately closing the tag.

Introduction to web development using XHTML and CSS Lars Larsson Course introduction and information XHTML CSS crash course XHTML SS crash course Summary

## XHTML tags continued

HTML attribute minimisation is not permitted in XHTML, so while this was valid HTML:

<option selected>...

it must be written this way in XHTML:

<option selected="selected">...

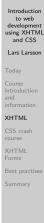

## XHTML 1.0 Strict

Tags that were deemed entirely presentational, such as font and center are not permitted for use in XHTML 1.0 Strict. Instead, we must use XHTML in combination with CSS to specify the look of our pages.

| development<br>using XHTML<br>and CSS        | XHTML tags                                                                                                  |  |  |  |  |
|----------------------------------------------|----------------------------------------------------------------------------------------------------|--|--|--|--|
| Lars Larsson                                 |                                                                                                    |  |  |  |  |
| Today                                        |                                                                                                    |  |  |  |  |
| Course<br>introduction<br>and<br>information |                                                                                                    |  |  |  |  |
| XHTML                                        | We will not present all XHTML tags here, since that takes too                                               |  |  |  |  |
| CSS crash<br>course                          | long and is beyond the scope of this course. You are recommended to visit the following site for a complete |  |  |  |  |
| XHTML<br>Forms                               | reference:                                                                                                  |  |  |  |  |
| Best practises                               | http://www.w3schools.com/tags/                                                                              |  |  |  |  |
| Summary                                      |                                                                                                    |  |  |  |  |
|                                              |                                                                                                    |  |  |  |  |
|                                              |                                                                                                    |  |  |  |  |

ntroduction

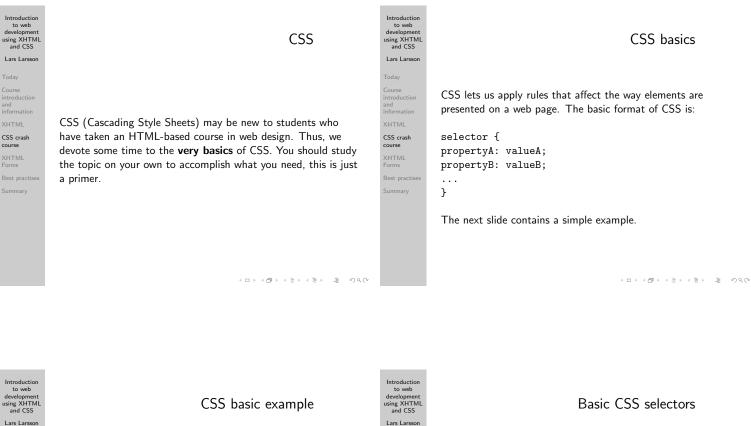

h1 { color: green; }

Today Course introduction and information

CSS crash

XHTML

The CSS above will change the color of all level one headers to green.

and CSS Lars Larsson Today Course introduction and information XHTML Course Course XHTML Forms

There are many selectors in CSS that allows the developer to match elements based on their relationship to other nodes, but we will for time reasons look only at the most basic ones – the others are left for independent study.

- Type selector,
- Ancestor selector,
- Class and ID selector and
- combined selectors.

Type selector

The example we just saw used the type selector: we specify a tag name, and the rules are applied to all tags of the specified type. It's as simple as that!

ntroductior

to web

development sing XHTML and CSS

Lars Larssor

Course introduction and information

CSS crash

course

XHTML Forms

Best pract

Type selectors are very common, since we usually want all headers of a given level to look the same, and so on.

| ИL | Ancestor selector                                                                                                    |
|----|----------------------------------------------------------------------------------------------------|
| on |                                                                                                    |
| 1  | The basic format of the ancestor selector is S1 S2, where both S1 and S2 are selectors. This expression will match only such elements S2 that have S1 as an ancestor. For example, this will match only such <a> tags that are somewhere in a <li>:</li></a> |
| es | <pre>li a {rules here }</pre>                                                                                                    |

The list of ancestors may be of any length.

(日) (四) (三) (三) (三) (日)

| Introduction<br>to web<br>development<br>using XHTML<br>and CSS<br>Lars Larsson | Class selector                                                                                                    | Introduction<br>to web<br>development<br>using XHTML<br>and CSS<br>Lars Larsson | ID selector                                                                                                    |
|---------------------------------------------------------------------------------|----------------------------------------------------------------------------------------------------|---------------------------------------------------------------------------------|----------------------------------------------------------------------------------------------------|
| Today<br>Course<br>introduction<br>and<br>information                           | We can for almost all elements in XHTML specify a class attribute, such as:                                                                                                    | Today<br>Course<br>introduction<br>and<br>information                           | Tags in XHTML can be given an ID, that is, a unique<br>identifier. Many elements can belong to the same class, but<br>only one element can have a given ID: |
| XHTML<br>CSS crash<br>course<br>XHTML<br>Forms                                  | <pre>Important text To match only such tags that are of the class important, we</pre>                                                                                              | XHTML<br>CSS crash<br>course<br>XHTML<br>Forms                                  | <h1 id="foo">Header with ID</h1>                                                                                                    |
| Best practises<br>Summary                                                       | can write:                                                                                                    | Best practises<br>Summary                                                       | To match the only object that has an ID of foo, we write the following CSS selector:                                                                        |
|                                                                                 | <pre>.important {rules here }</pre>                                                                                                    |                                                                                 | <pre>#foo {rules here }</pre>                                                                                                    |
|                                                                                 | $\langle \Box \rangle \langle \overline{B} \rangle \langle \overline{\Xi} \rangle \langle \overline{\Xi} \rangle \langle \overline{\Xi} \rangle = \overline{\Xi} - \mathfrak{H}QC$ |                                                                                 | $\langle \Box \rangle \langle \overline{B} \rangle \langle \overline{\Xi} \rangle \langle \overline{\Xi} \rangle = 0$                                       |

Introduction

to web developmen using XHTN and CSS

Lars Larsso

Course introduction and information

XHTML

CSS crash

course

XHTML Forms

Best pract

Introduction to web Introduction to web development using XHTML and CSS development using XHTML and CSS Combining selectors Properties and values Lars Larsson Lars Larsson Course introduction and information Course introduction and information We cannot possibly list all CSS properties and their Selectors can be combined - for instance, the following will XHTML XHTML corresponding values here, as there are too many of them! match only paragraphs of the class foo. Headers of the same CSS crash course CSS crash Suffice to say that we can change **everything** about how a class will not be matched. XHTML Forms XHTML page and its elements is displayed. p#foo { ...rules here... } See http://www.w3schools.com/css/css\_reference.asp Best practise Best practises for a complete reference.

to web development using XHTML and CSS Lars Larsson Today Course information XHTML CSS crash course LHTML CSS crash course Summary

Introduction

## Container layout

- ロ > - 4月 > - 4 三 > - 4 三 - - のへの

XHTML has support for two main types of containers: <div> and <span>. The basic principle of CSS-powered web design is to put related content in a container, and use CSS to place them on the page, giving them the desired look (background colour, fonts and so forth). Use the following resource to learn the basics of CSS web design:

http://www.w3schools.com/css/css\_positioning.asp

| to web<br>development<br>using XHTML<br>and CSS                                                                                                    | XHTML Forms                                                                                                    |
|----------------------------------------------------------------------------------------------------|----------------------------------------------------------------------------------------------------|
| Lars Larsson                                                                                                    |                                                                                                    |
| Lars Larsson<br>Today<br>Course<br>introduction<br>and<br>information<br>XHTML<br>CSS crash<br>course<br>XHTML<br>Forms<br>Best practises<br>Summary | In this course, we will get user input using different controls:<br>text input, selecting radio boxes or items from drop down<br>menus and so forth.<br>All related controls must be placed in an enclosing <form> tag.</form> |
|                                                                                                    |                                                                                                    |

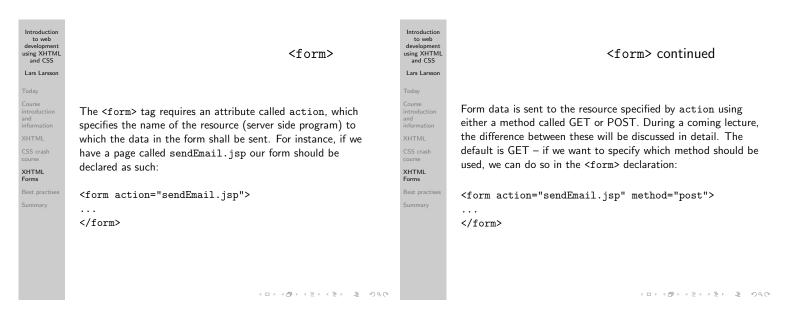

Introduction

Introduction to web development using XHTML and CSS Lars Larsson Today Course introduction and information XHTML CSS crash course XHTML Best practises

## <input>

User data can be entered via the <input> tag. As the attribute type, we specify what kind of input control we want to display: button, checkbox, file, hidden, image, password, radio, reset, submit or text. The default is text, meaning a box where a single line of text can be entered.

The submit type is special, since when clicked, it will make the web browser submit the data in the form to the form's action target.

#### Introduction to web development using XHTML and CSS Lars Larsson Today

Today Course introduction and information XHTML CSS crash course XHTML Forms

Best practise

#### <input> continued

One should always use the name attribute for controls, as it will be sent along with the data in the form. It will thus be easy to parse. An example:

```
<form action="sendEmail.jsp" name="email">
<input type="text" name="email_address" />
<input type="submit" value="Send e-mail" />
</form>
```

The code above will create a form with a single line input text field and a button with the text "Send e-mail". When clicked, it will send the what the user entered in the text field to sendEmail.jsp and it will be easy to see that it was in the "address" field, since we gave it a name. Introduction to web development using XHTML and CSS Lars Larsson Today Course Course information XHTML CSS crash course XHTML Forms Best practises

## fieldset

To group related controls in a graphical box, we use the <fieldset> tag. It does not effect the data in the form, it is merely a graphical hint to your users that the controls are related.

Use the <legend> tag in the fieldset to show a title.

| Introduction<br>to web<br>development<br>using XHTML<br>and CSS<br>Lars Larsson       | <select></select>                                                                                                    |
|---------------------------------------------------------------------------------------|----------------------------------------------------------------------------------------------------|
| Today<br>Course<br>introduction<br>and<br>information<br>XHTML<br>CSS crash<br>course | The <select> tag creates a drop down menu, where the user<br/>can select a single choice. The choices are listed as <option><br/>tags within the <select> tag:</select></option></select> |
| XHTML<br>Forms<br>Best practises<br>Summary                                           | <select name="gender"><br/><option value="female">Female</option><br/><option value="male">Male</option><br/></select>                                                                    |

| Introduction<br>to web<br>development<br>using XHTML<br>and CSS<br>Lars Larsson<br>Today<br>Course                | A large example form                                                           | Introduction<br>to web<br>development<br>using XHTML<br>and CSS<br>Lars Larsson<br>Today<br>Course                | Best practises<br>An entire lecture will be devoted to best practises, but here are                                                                                                    |
|----------------------------------------------------------------------------------------------------|--------------------------------------------------------------------------------|----------------------------------------------------------------------------------------------------|----------------------------------------------------------------------------------------------------|
| introduction<br>and<br>information<br>XHTML<br>CSS crash<br>course<br>XHTML<br>Forms<br>Best practises<br>Summary | See example-form.html for an example of many of the things that a form can do. | introduction<br>and<br>information<br>XHTML<br>CSS crash<br>course<br>XHTML<br>Forms<br>Best practises<br>Summary | <ul> <li>a few basic ones:</li> <li>include the name of the form in the names of the controls <ul> <li>it makes it easier to keep track of multiple forms on a single page,</li> </ul> </li> <li>pick a naming convention with variables, and stick to it – some platforms ignore case, others (such as JSP) are case sensitive,</li> </ul> |
|                                                                                                    |                                                                                |                                                                                                    | <ul> <li>avoid Swedish and other non-English characters in variable names.</li> </ul>                                                                                                    |

< □ > < 個 > < 目 > < 目 > < 目 > < 0 < 0</p>

<ロ> <0<</p>

## Summary

We have briefly looked at some differences between HTML and XHTML combined with CSS. CSS-based web design is a huge topic, and students unfamiliar with it are recommended to take a course on it.

In particular, we have studied XHTML Forms and seen an example of how we can build a form easily.

Next lecture will cover basic Java programming.